# Tutorial 52: CPL Buffers and cw/ccw Orientation

2020-01-04: Tim C. Lueth, Professor at Technische Universität München, Germany (URL: [http://www.SG-Lib.org](http://www.sg-lib.org/)) - Last Change: 2020-01-04

## **Contents**

- [Complete List of all Tutorials with Publishable MATLAB Files of this Solid-Geoemtries Toolbox](#page-0-0)
- [Motivation for this tutorial: \(Originally SolidGeometry 4.8 required\)](#page-1-0)
- **[Final Remarks](#page-5-0)**

# <span id="page-0-0"></span>**Complete List of all Tutorials with Publishable MATLAB Files of this Solid-Geoemtries Toolbox**

# **The following topics are covered an explained in the specific tutorials:**

- Tutorial 01: First Steps Using the VLFL-Toolbox for Solid Object Design
- Tutorial 02: Using the VLFL-Toolbox for STL-File Export and Import
- Tutorial 03: Closed 2D Contours and Boolean Operations in 2D
- Tutorial 04: 2½D Design Using Boolean Operators on Closed Polygon Lists (CPL)
- Tutorial 05: Creation, Relative Positioning and Merging of Solid Geometries (SG)
- Tutorial 06: Relative Positioning and Alignment of Solid Geometries (SG)
- Tutorial 07: Rotation of Closed Polygon Lists for Solid Geometry Design
- Tutorial 08: Slicing, Closing, Cutting and Separation of Solid Geometries
- Tutorial 09: Boolean Operations with Solid Geometries
- Tutorial 10: Packaging of Sets of Solid Geometries (SG)
- Tutorial 11: Attaching Coordinates Frames to Create Kinematik Models
- Tutorial 12: Define Robot Kinematics and Detect Collisions
- Tutorial 13: Mounting Faces and Conversion of Blocks into Leightweight-structures
- Tutorial 14: Manipulation Functions for Closed Polygons and Laser Cutting (SVG)
- Tutorial 15: Create a Solid by 2 Closed Polygons
- Tutorial 16: Create Tube-Style Solids by Succeeding Polygons
- Tutorial 17: Filling and Bending of Polygons and Solids
- Tutorial 18: Analyzing and modifying STL files from CSG modeler (Catia)
- **Tutorial 19: Creating drawing templates and dimensioning from polygon lines**
- Tutorial 20: Programmatically Interface to SimMechanics Multi-Body Toolbox
- Tutorial 21: Programmatically Convert Joints into Drives (SimMechanics)
- Tutorial 22: Adding Simulink Signals to Record Frame Movements
- Tutorial 23: Automatic Creation of a Missing Link and 3D Print of a Complete Model
- Tutorial 24: Automatic Creation of a Joint Limitations
- Tutorial 25: Automatic Creation of Video Titels, Endtitels and Textpages
- Tutorial 26: Create Mechanisms using Universal Planar Links
- Tutorial 27: Fourbar-Linkage: 2 Pose Syntheses and Linkage Export for 3D Printing
- Tutorial 28: Fourbar-Linkage: 3 Pose Syntheses and Linkage Export for 3D Printing
- Tutorial 29: Create a multi body simulation using several mass points
- Tutorial 30: Creating graphical drawings using point, lines, surfaces, frames etc.
- Tutorial 31: Importing 3D Medical DICOM Image Data and converting into 3D Solids
- Tutorial 32: Exchanging Data with a FileMaker Database
- Tutorial 33: Using a Round-Robin realtime multi-tasking system
- Tutorial 34: 2D Projection Images and Camera Coordinate System Reconstruction
- Tutorial 35: Creation of Kinematic Chains and Robot Structures
- Tutorial 36: Creating a Patient-Individual Arm-Skin Protector-Shell
- Tutorial 37: Dimensioning of STL Files and Surface Data
- Tutorial 38: Some more solid geometry modelling function
- Tutorial 39: HEBO Modules robot design
- Tutorial 40: JACO Robot Simulation and Control
- Tutorial 41: Inserting Blades, Cuts and Joints into Solid Geometries
- Tutorial 42: Performing FEM Stress and Displacement Analysis and Structural Optimization of Solids
- Tutorial 43: Performing FEM Structural Optimization (CAO) and Topological Optimization (SKO) of Solids
- Tutorial 44: Creation of solids and kinematics from 3D curves and transformation matrices
- Tutorial 45: Creation of Solids using the SG-Coder SGofCPLcommand
- Tutorial 46: Creating Fischertechnik compatible gear boxes using SGofCPLcommand
- Tutorial 47: Creating four-joints by 3 pose synthesis
- **Tutorial 52: CPL Buffers and cw/ccw Orientation**

#### <span id="page-1-0"></span>**Motivation for this tutorial: (Originally SolidGeometry 4.8 required)**

%In connection with the development of skeleton functions, there is always a need for CPL buffer functions.

% % function VLFL\_EXP52

We are looking for the regions of a CPL that have a wall distance smaller than 0.7 mm. These regions may not be 3D printable

#### CPLfindsmalldist(CPLsample(29),.7)

ans =  $-4.9787 -0.4613$  $-4.9645 -0.5374$  $-5.5024 -0.4981$  $-5.4218 - 0.2634$  $-5.4218$   $0.2634$ <br> $-5.5024$   $0.4981$  $-5.5024$ <br> $-4.9645$  -4.9645 0.5374 -4.9787 0.4613

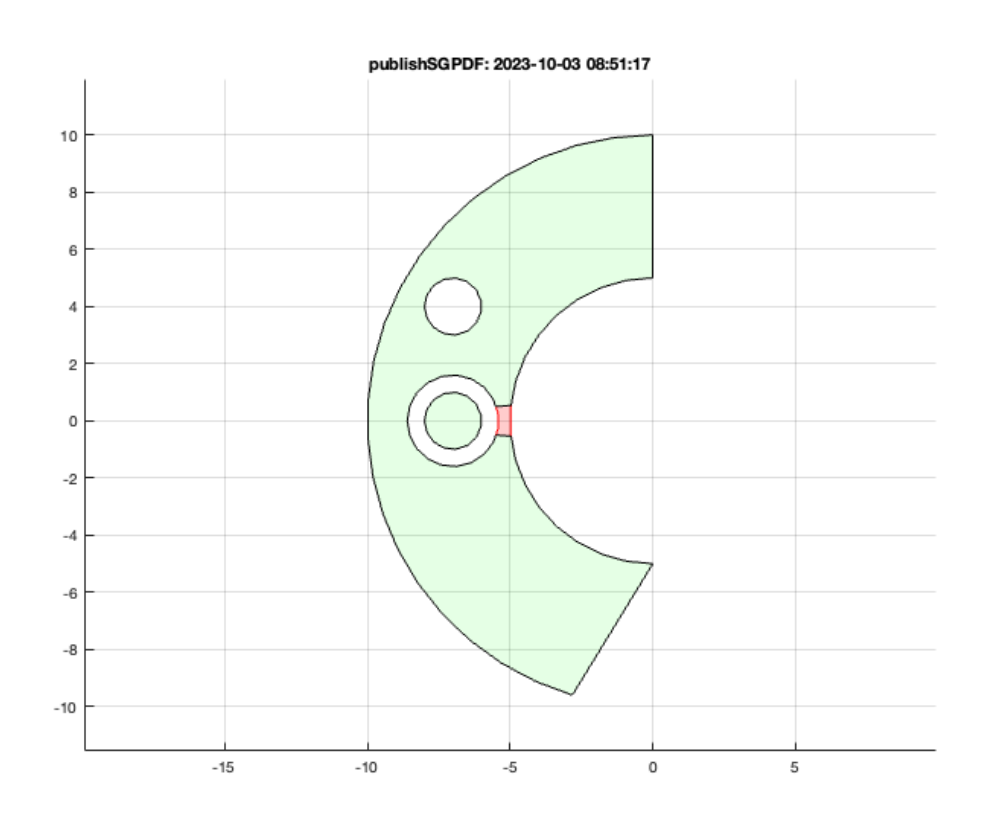

#### Sometimes you search for all lines in a defined distance to a Contour edge in a fixed distance grid

CPLbufferlines(CPLsample(29),.7)

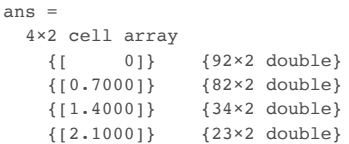

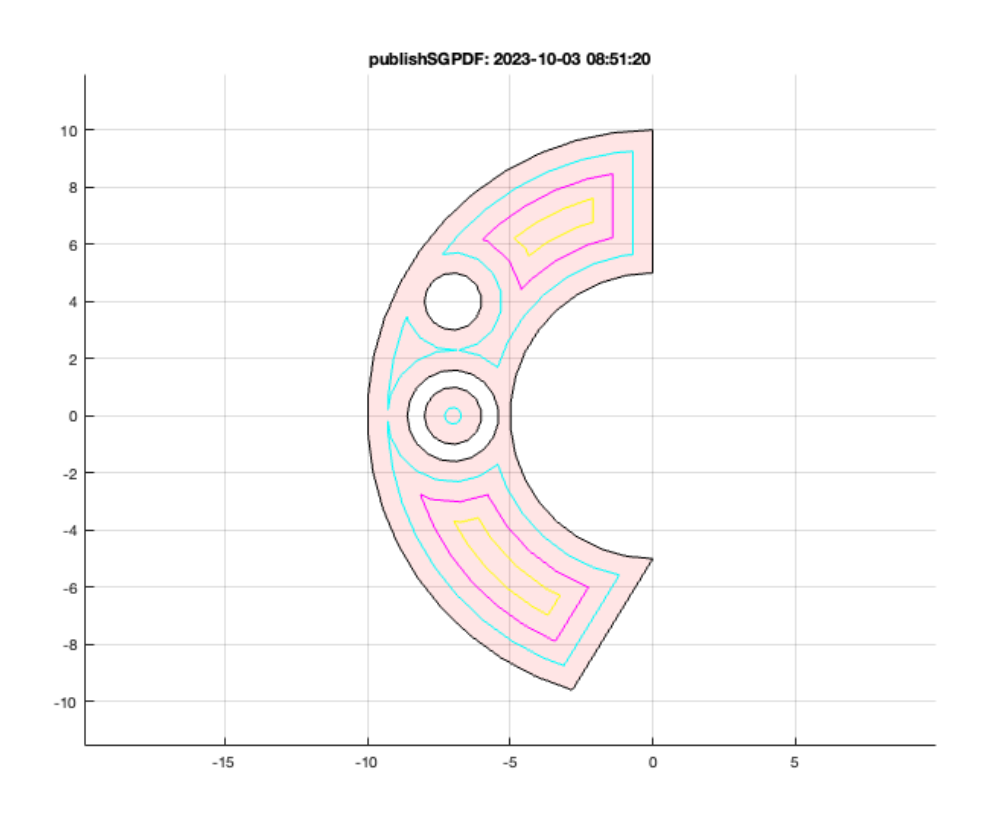

#### Sometimes you just want to get them plotted

```
SGfigure;CPLplotbufferlines(CPLsample(29),.7);
```
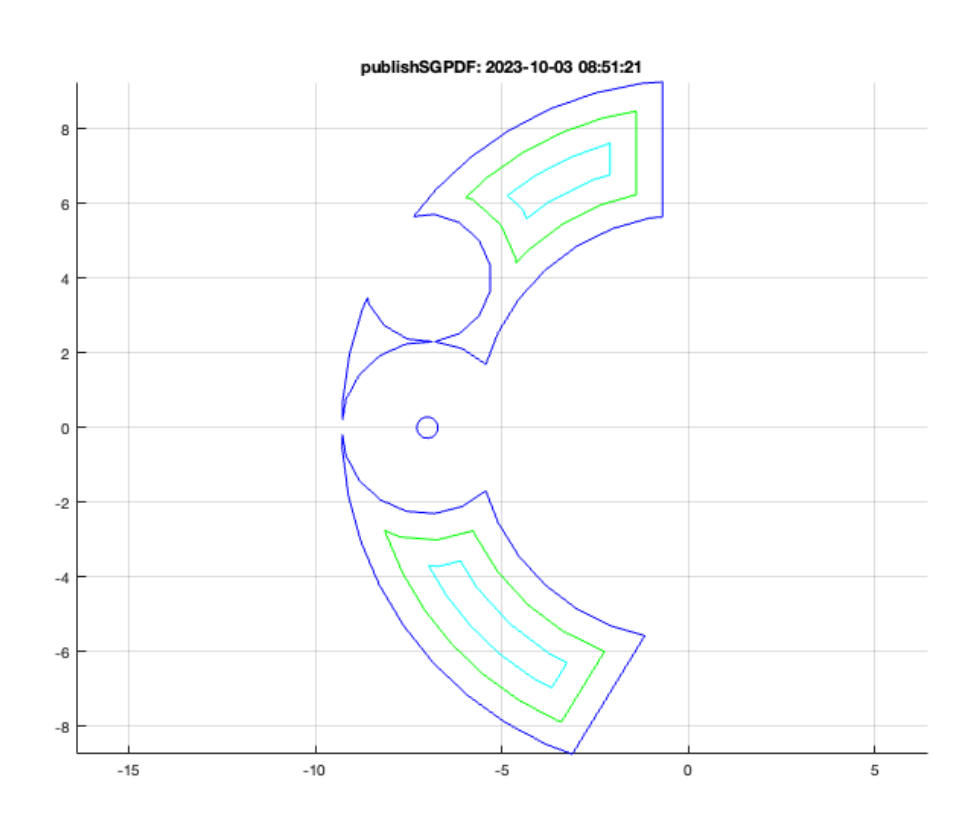

There is a function that intentionally changes the direction of rotation of all Contours is set to Clockwise.

CPLsetallcw(CPLsample(14));

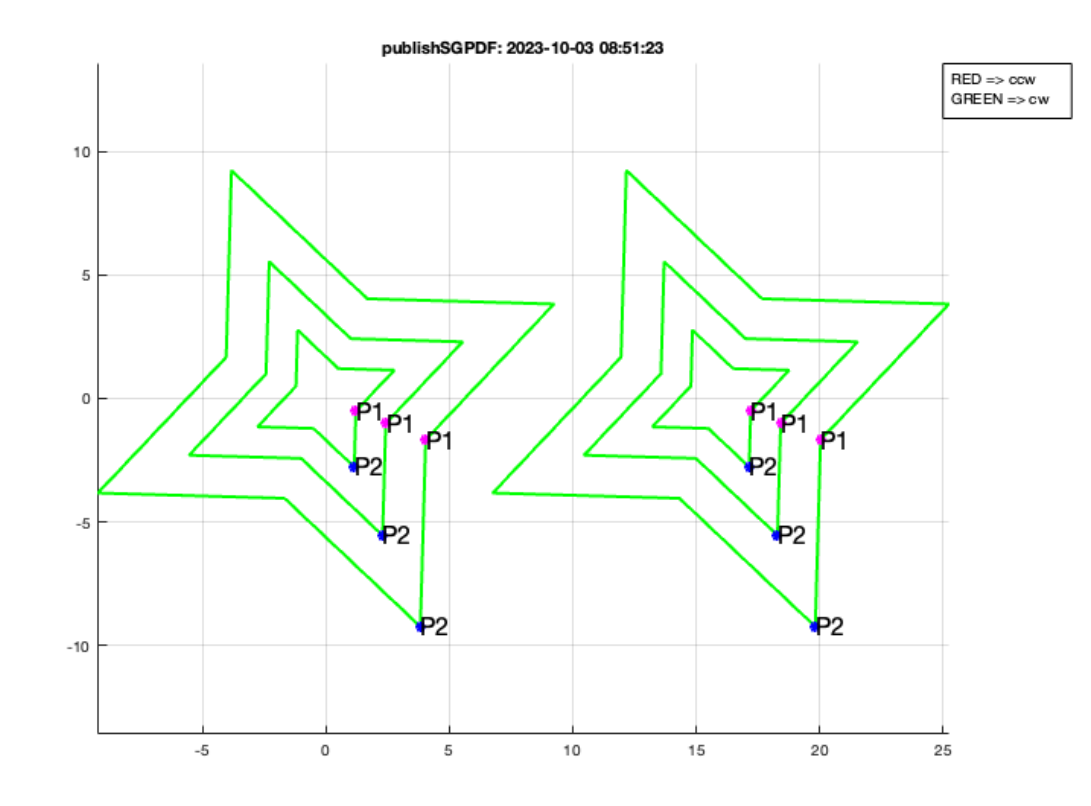

There is a function that indicates whether a CPL in the direction of rotation is correct as in the SG-lib. ccw is outside; cw is inside

CPLisccwinout(CPLsetallcw(CPLsample(14)));

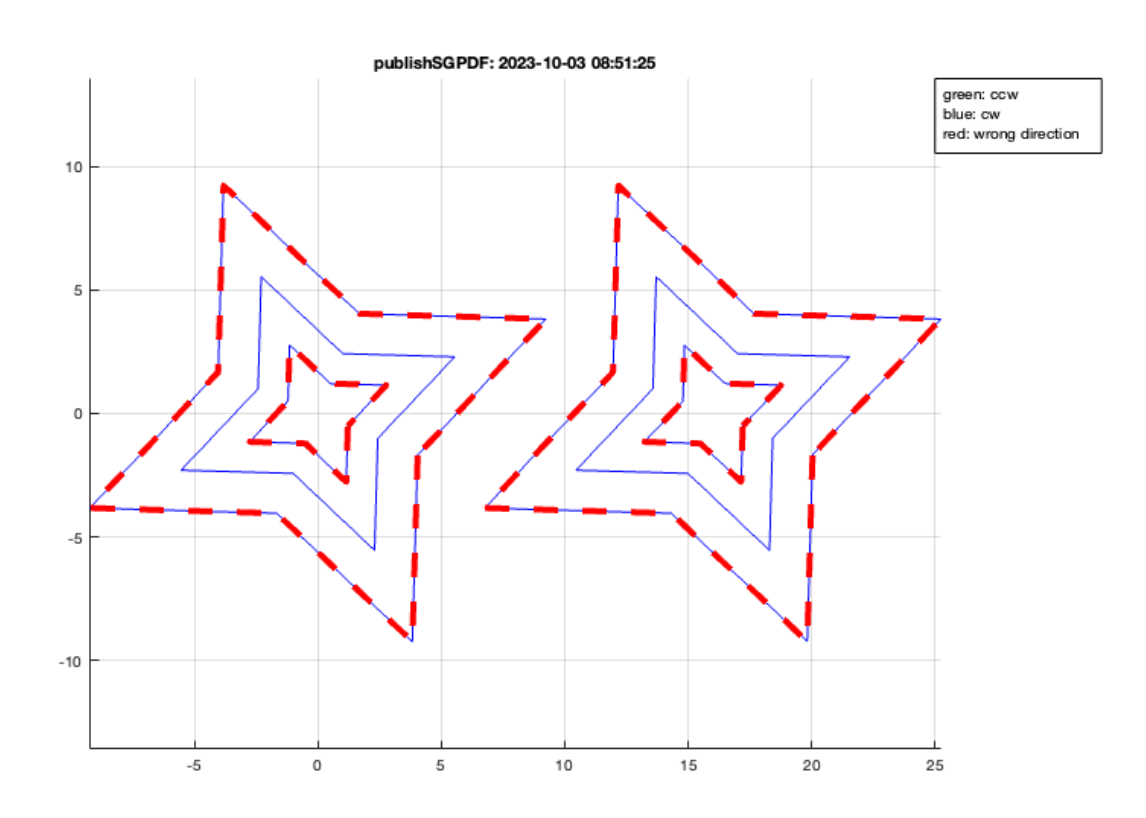

There is a function for correcting the direction of rotation of contours depending on the nesting depth within the contours

### CPLisccwcorrected(CPLsetallcw(CPLsample(14)));

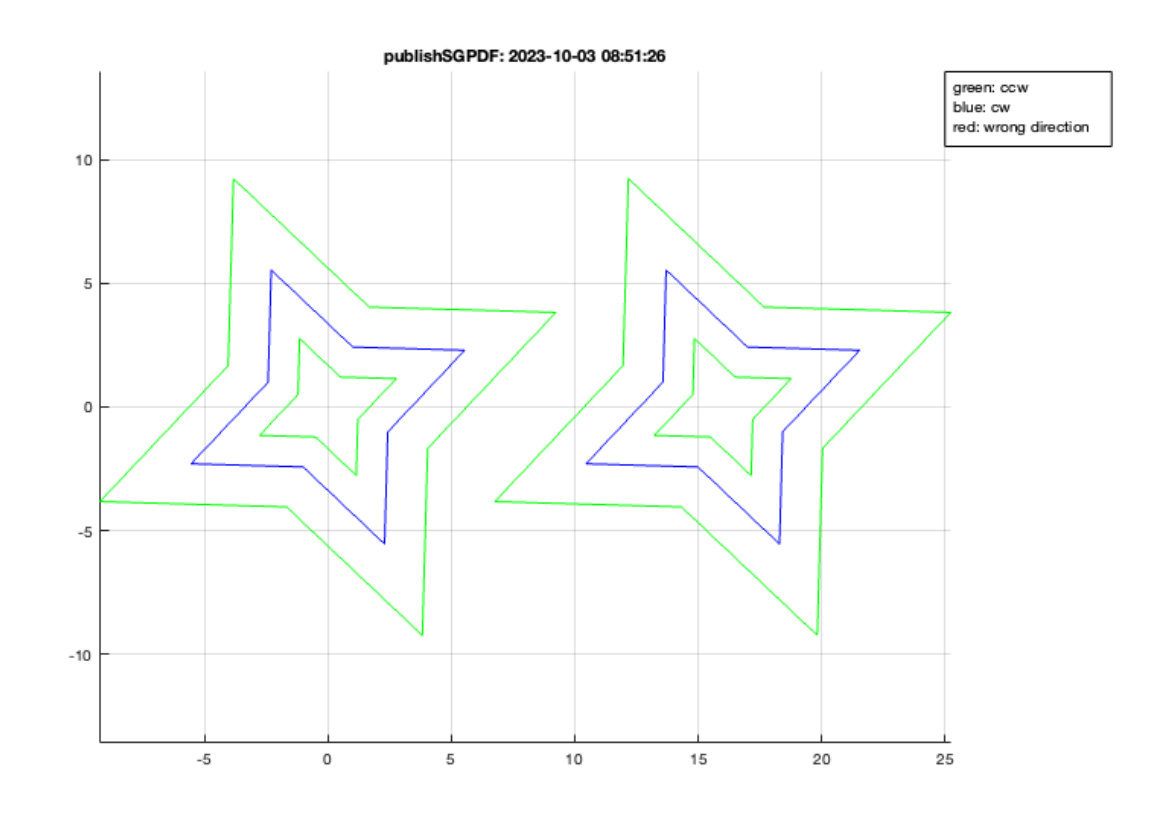

### In the meantime there is a faster function based on the Polyshapes

CPLisccwcorrectedCPS(CPLsetallcw(CPLsample(14)));

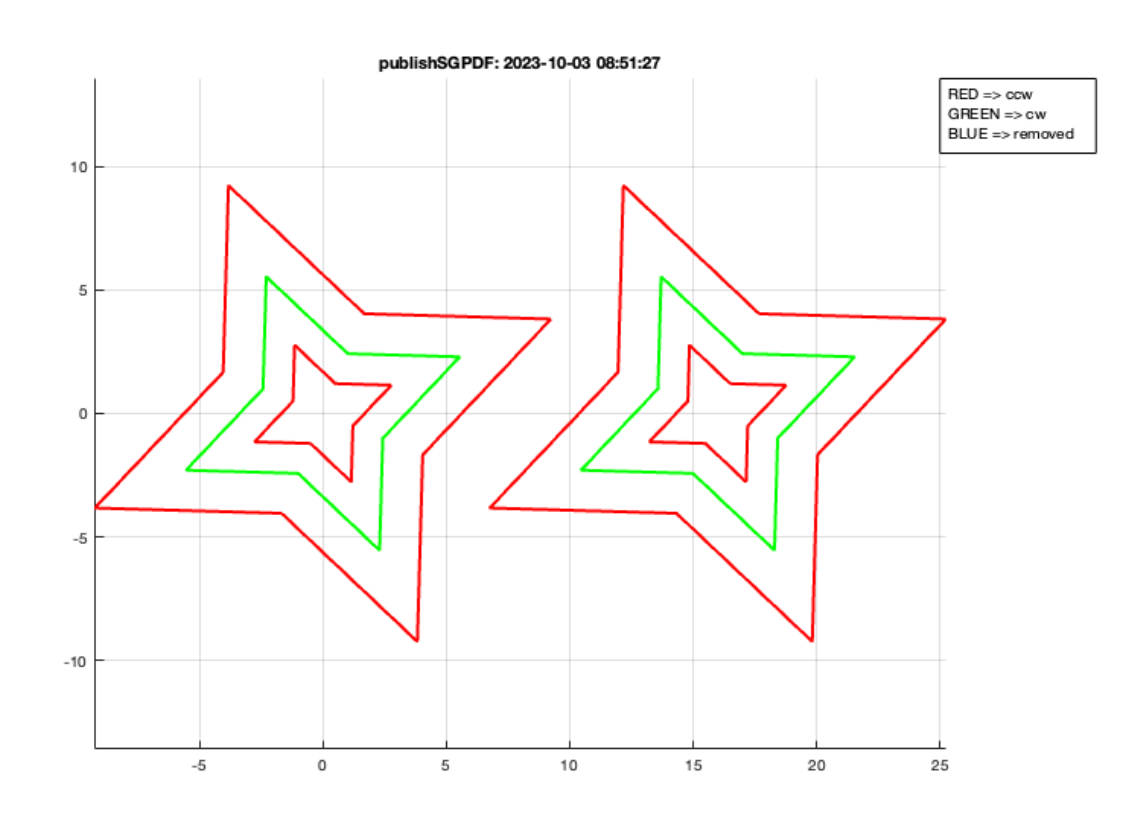

#### <span id="page-5-0"></span>**Final Remarks**

close all VLFLlicense

This VLFL-Lib, Rel. (2023-Oct-03), is for limited non commercial educational use only! Licensee: Tim Lueth (Development Version)! Please contact Tim Lueth, Professor at TU Munich, Germany! WARNING: This VLFL-Lib (Rel. ) license will exceed at 06-Jul-2078 08:51:28! Executed 03-Oct-2023 08:51:30 by 'timlueth' on a MACI64 using Mac OSX 13.6 | R2023a Update 5 | SG-Lib 5.4 ======================================== Used Matlab products: ====================================== database\_toolbox distrib\_computing\_toolbox fixed point toolbox image\_toolbox map\_toolbox matlab optimization\_toolbox pde\_toolbox simmechanics simscape simulink =====================================================================================================

*[Published with MATLAB® R2023a](https://www.mathworks.com/products/matlab/)*